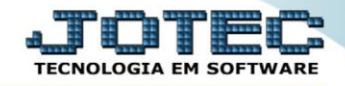

## **GERA RELATÓRIO DE FAIXAS ETÁRIAS DOS FUNCIONÁRIOS** *FPREMFXFN*

*Explicação: Relatório que apresenta de forma sintética (resumida) o total de funcionários por faixa etária.*

## Para realizar essa operação acesse o módulo: *Folha de Pagamento***.**

| Menu Geral - JOTEC - 0000096.00 - 1127 - Mozilla Firefox                                         |                                              |                       |                       |                         | $\begin{array}{c c} \hline \multicolumn{1}{c}{} & \multicolumn{1}{c}{} \multicolumn{1}{c}{} \multicolumn{1}{$ |
|--------------------------------------------------------------------------------------------------|----------------------------------------------|-----------------------|-----------------------|-------------------------|----------------------------------------------------------------------------------------------------|
| m<br>172.16.1.28/cgi-bin/jtgeseus.exe                                                            |                                              |                       |                       |                         |                                                                                                    |
| <b>Suporte Eletrônico</b>                                                                        |                                              |                       |                       |                         | <b>TECNOLOGIA EM SOFTWARI</b>                                                                                                    |
| <b>Sistemas</b><br><b>Faturamento</b><br>o<br>$\bullet$<br><b>Serviços</b>                       | <b>Faturamento</b>                           | Serviços              | <b>CRM - SAC</b>      | Telemarketing           | Ø<br>Acesso Rápido<br><b>Centro de Custo</b><br>Orcamento                                                                                                    |
| $\bullet$<br>CRM - SAC<br>$\bullet$<br>Telemarketing<br>ø<br><b>EDI</b><br>ø<br>Mala Direta      | <b>Mala Direta</b>                           | <b>Estoque</b>        | <b>Compras</b>        | <b>ELPR</b>             | Centro de custos<br>Balancete centro de custos<br>Conta de rateio<br>Contabilidade                                                                                                    |
| ø<br><b>PDV</b><br>ø<br>Estoque<br>ø<br>Compras<br>ø<br>ELPR                                     | Produção                                     | Gerenc. de projetos   | <b>Contas a Pagar</b> | <b>Contas a Receber</b> | Lancamentos<br>Orcamentos<br>Orcamento x realizado<br>Lançamento padrão<br>Parâmetros validador contábil                                                                                                    |
| ø<br>Produção<br>Gerenc. de projetos<br>ø<br>ø<br>Contas a Pagar<br>ø<br>Contas a Receber        | <b>Bancos</b>                                | <b>Fluxo de Caixa</b> | Centro de Custo       | <b>Exportador</b>       | <b>ELPR</b><br>Gera NF-F<br>Entradas<br><b>Estoque</b>                                                                                                    |
| <b>Bancos</b><br>o<br><b>Fluxo de Caixa</b><br>Centro de Custo<br>ø<br>ø<br>Exportador           | <b>Gestor</b>                                | Importador            | <b>Auditor</b>        | <b>Filiais</b>          | Produtos mais movimentados<br>Fiscal<br>Empresa<br><b>IRPJ/CSLL</b>                                                                                                    |
| ø<br>Gestor<br>o<br>Importador<br><b>Auditor</b><br><b>Filiais</b>                               | <b>Estatísticas &amp;</b><br><b>Gráficos</b> | <b>Fiscal</b>         | Contabilidade         | <b>Diário Auxiliar</b>  | Apuração de ICMS livro<br>Gera relatório de entradas<br>C E-Commerce                                                                                                    |
| ø<br>Estatísticas & Gráficos<br><b>Fiscal</b><br>o<br>Contabilidade<br>ø<br>ø<br>Diário Auxiliar | <b>Ativo Fixo</b>                            | Folha de Pagamento    |                       |                         | Administração<br>Q<br>$\checkmark$<br>And a sun                                                                                                    |
| <b>SUPORTE JOTEC</b>                                                                             |                                              | <b>TECNICO</b>        | 29/09/2015            | <b>MATRIZ</b>           | 췌<br><b>Sair</b><br>1201001110111010111                                                                                                    |

Em seguida acesse: *R.Gerenciais > Faixas Etárias Funcionários*.

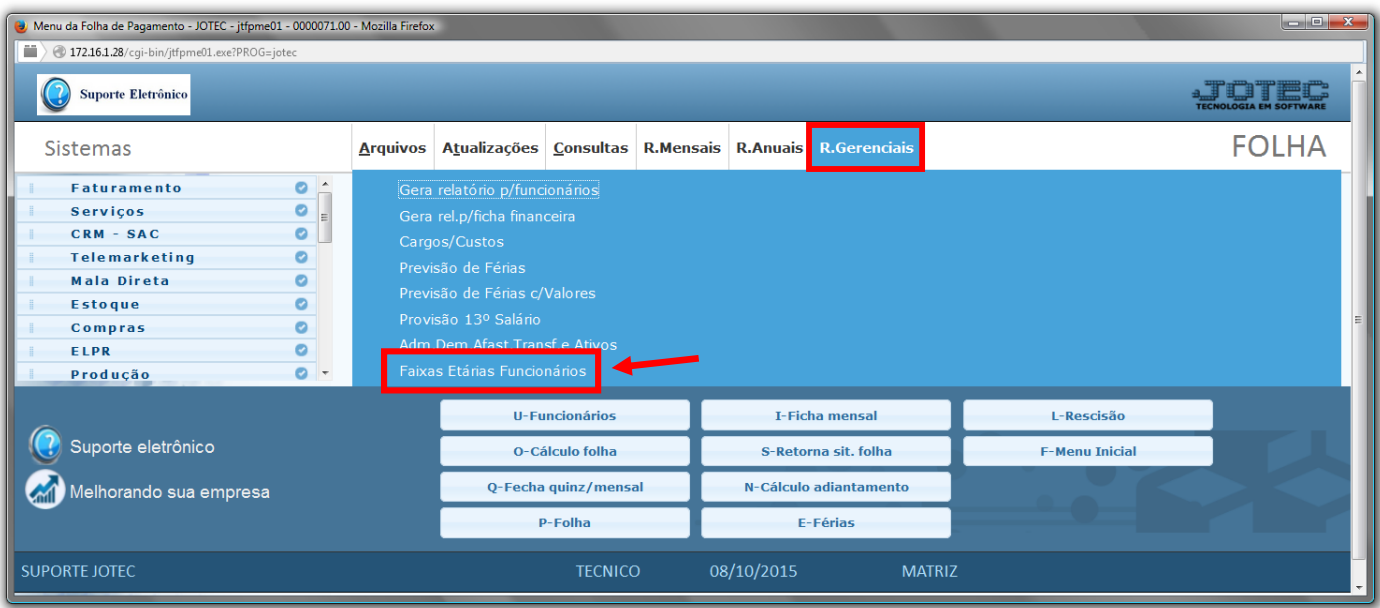

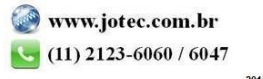

- Já com a tela de "Faixa etária dos funcionários" aberta, informe o *(1)Depto/Setor/Seção "iniciais e finais"* a serem considerados na emissão do relatório.
- Clique no ícone do *"Impressora"* para emitir o relatório desejado.

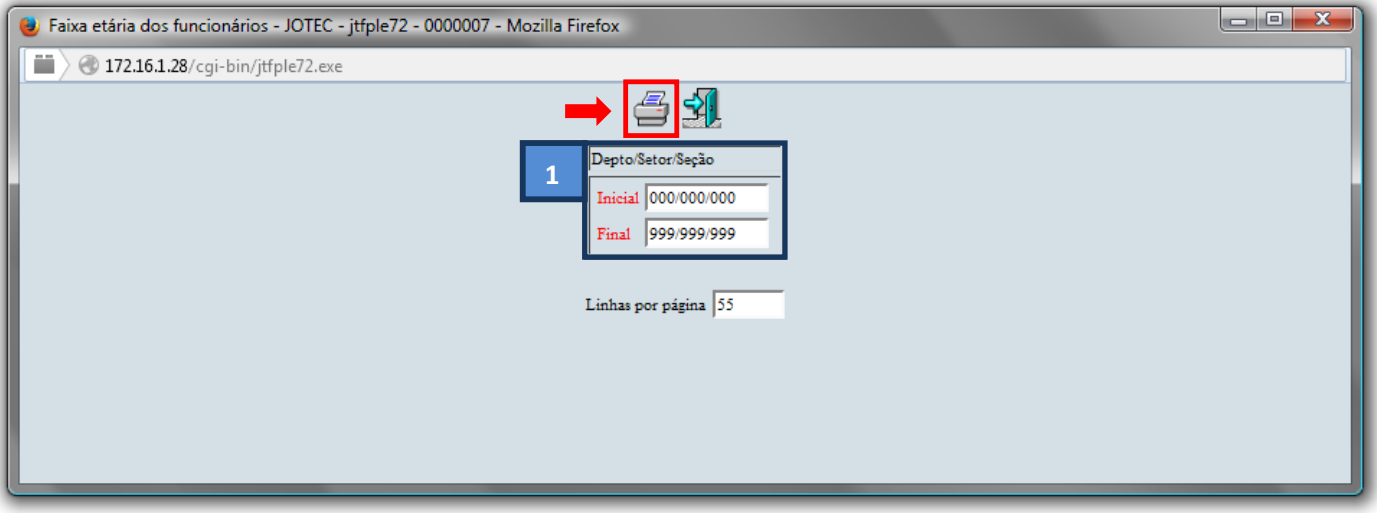

Selecione a opção: *Gráfica Normal – PDF com Logotipo* e clique na *Impressora*.

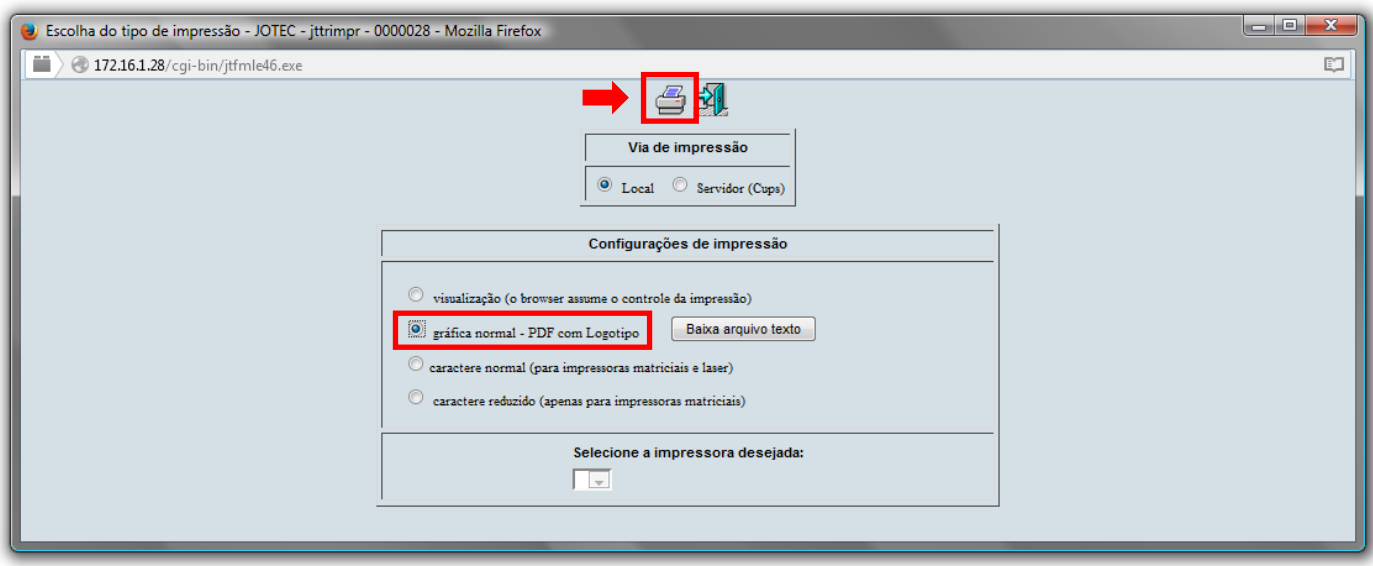

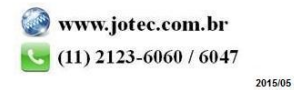

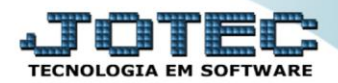

## **Será aberta a tela do relatório desejado.**

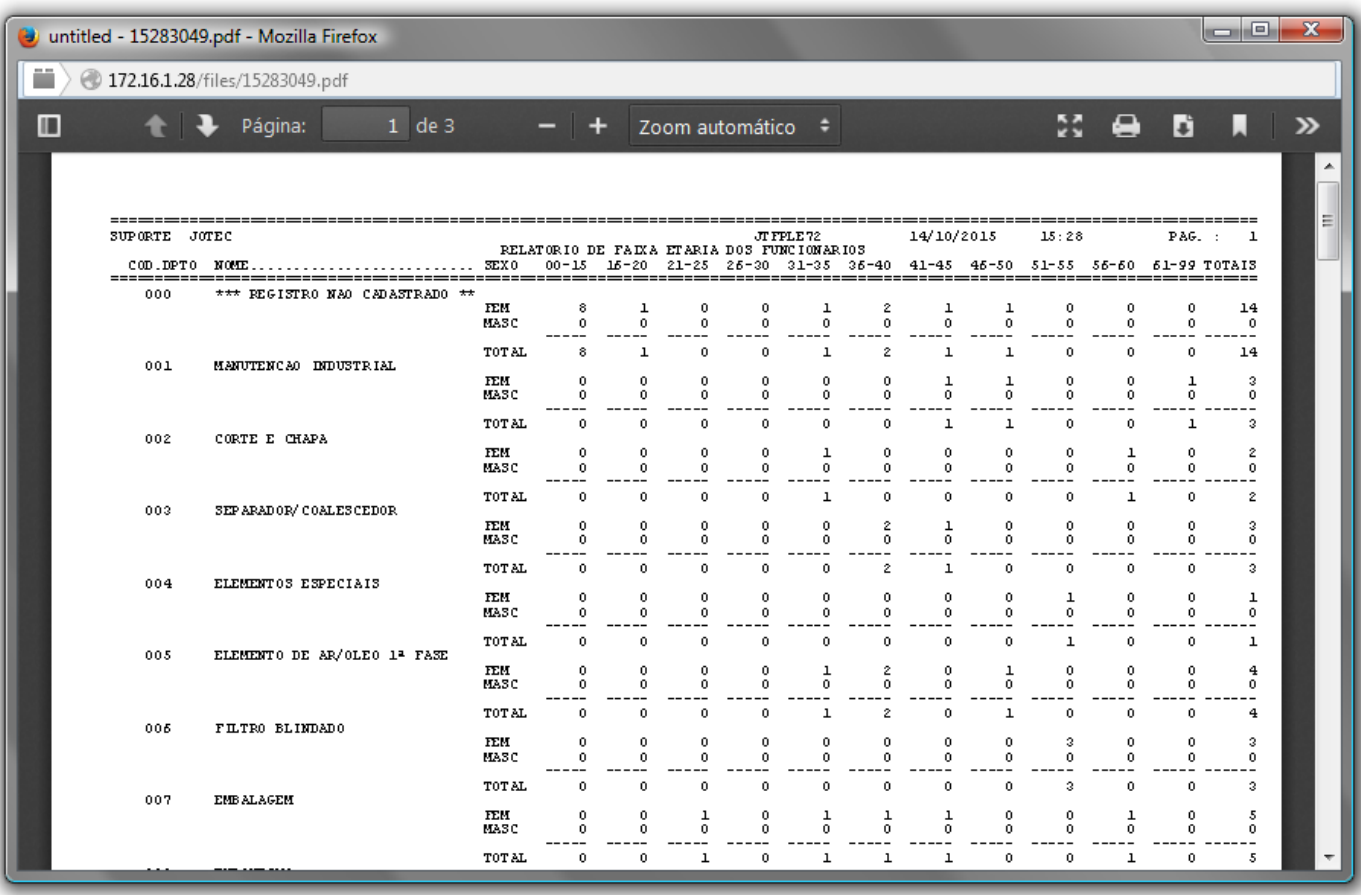

Para maiores informações

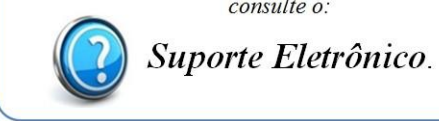

consulte o:

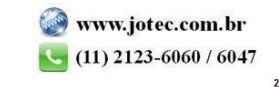